## **BAB 3**

## **RANCANGAN SISTEM**

## **3.1. Flowchart**

Sistem pada seminar ini memiliki dua alur, yaitu untuk proses upload file dan deblurring serta untuk proses resizing gambar sesuai dengan ukuran layar divais client. Masing-masing alur tersebut dapat digambarkan sebagai berikut: blurring serta untuk proses resizing gambar sesuai dengan ukuran layar<br>lient. Masing-masing alur tersebut dapat digambarkan sebagai berikut:<br>Upload dan Deblurisasi<br>Berikut adalah diagram alur sistem yang dibuat untuk prose Sistem pada seminar ini memiliki dua alur, yaitu untuk pro<br>
dan deblurring serta untuk proses resizing gambar sesuai dengar<br>
divais client. Masing-masing alur tersebut dapat digambarkan seba<br>
3.1.1. Upload dan Deblurisasi<br>

#### 3.1.1. Upload dan Deblurisasi

deblurisasi:

- a. Client meng-upload file gambar ke server melalui divais mobile
- b. Server akan menyimpan gambar tersebut pada direktori server dan link akan disimpan pada database upload file gambar ke server melalui divais mobile<br>menyimpan gambar tersebut pada direktori server dan link<br>n pada database<br>r mengunduh gambar-gambar yang belum terdeblurisasi,
- c. Administrator mengunduh gambar-gambar yang belum terdeblurisasi, disimpan di direktori lokal
- d. Scheduler akan menjalankan matlab untuk melakukan proses deblurisasi, hasilnya akan disimpan di direktori lokal
- hasilnya akan disimpan di direktori lokal<br>e. File yang telah ter-deblurr akan disimpan kembali pada direktori web

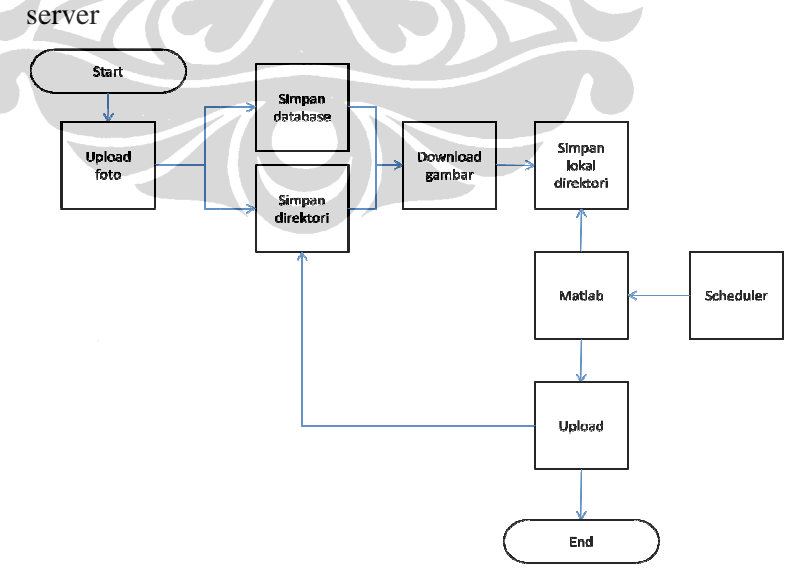

**Gambar 3.1. Flowchart upload dan deblurisasi** 

24

#### 3.1.2. Deteksi Profil dan Seam Carving

Alur yang terjadi pada pendeteksian profil divais dan proses resizing adalah sebagai berikut:

- a. Client, melalui divais mobile, meminta suatu konten mobile learning. Server learning akan mendeteksi karakteristik divais tersebut, terutama resolusi dan ukuran layar. Modul resizing akan mengubah ukuran gambar yang termasuk dalam konten yang diminta menjadi thumbnail dan mengirimkannya pada user
- b. Jika user mengklik gambar thumbnail pada konten yang diminta, maka modul resizing akan mengubah ukuran gambar tersebut sesuai dengan ukuran layar dan resolusi divais mobile client.

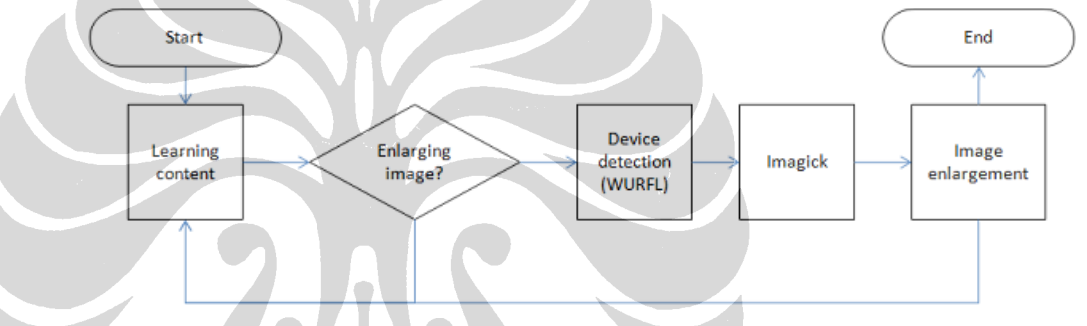

**Gambar 3.2 Flowchart deteksi profil dan seam carving**

#### **3.2. Data Model**

Database diperlukan untuk menyimpan konten learning, termasuk file-file gambar yang diupload oleh user sebagai pelengkap konten learning. Database yang digunakan adalah MySQL versi 5.0.51b. Hanya ada sebuah entity database yang diperlukan, karena sistem learning yang dibuat hanya dirancang untuk mengakomodir sebuah mata pelajaran, yaitu biologi. Berikut ini struktur tabel *files* yang dipergunakan:

| Field name  | Data type            | Required | Keterangan                        |
|-------------|----------------------|----------|-----------------------------------|
| Id          | int                  |          | Merupakan primary key table       |
|             |                      |          | files                             |
| File_name   | Varchar(100)         |          | Nama citra                        |
| Path        | Varchar(100)         |          | Path ke file citra asli, relative |
|             |                      |          | terhadap root learning system     |
| keterangan  | Varchar(1000)        |          | Keterangan tiap citra             |
| Jenis       | Varchar(100)         |          | Dari modul mana citra diupload    |
|             |                      |          | oleh user (misalnya dari modul    |
|             |                      |          | jambu, polong-polongan, dan       |
|             |                      |          | sebagainya)                       |
| deblur      | $\text{Varchar}(10)$ |          | Flag apakah citra sudah dideblur  |
|             |                      |          | atau belum                        |
| Path_deblur | Path_deblur          |          | Path ke file citra yang telah     |
|             |                      |          | dideblurisasi, relative terhadap  |
|             |                      |          | root learning system.             |

**Tabel 3.1. Struktur tabel** *files*

## **3.3. Arsitektur sistem**

Untuk keperluan upload dan deblurisasi, user menggunakan perangkat mobile untuk memotret obyek. Perangkat mobile perlu memiliki kemampuan untuk terhubung dengan internet dan mengakses halaman PHP. Browser yang digunakan dapat merupakan fitur bawaan dari perangkat itu maupun menggunakan browser mobile seperti Opera Mini.

Dengan koneksi wireless yang tersedia, seperti WiFi, 3G atau GPRS, client mengakses server mobile learning. Untuk meng-upload hasil pemotretan ke system learning, user menggunakan form upload yang tersedia di halaman tertentu. File akan disimpan ke direktori pada system learning, dan link ke direktori tersebut akan disimpan pada database.

Mobile learning akan diakses melalui internet, maka modul-modulnya perlu dihostingkan pada server yang memiliki IP public. Pemrosesan citra, yang

menggunakan Matlab, dilakukan pada computer lainnya, karena server learning<br>tidak memberikan akses sebagai administrator sehingga tidak dapat menginstal tidak memberikan akses sebagai administrator sehingga tidak dapat menginstal matlab dan melakukan proses eksperimen.

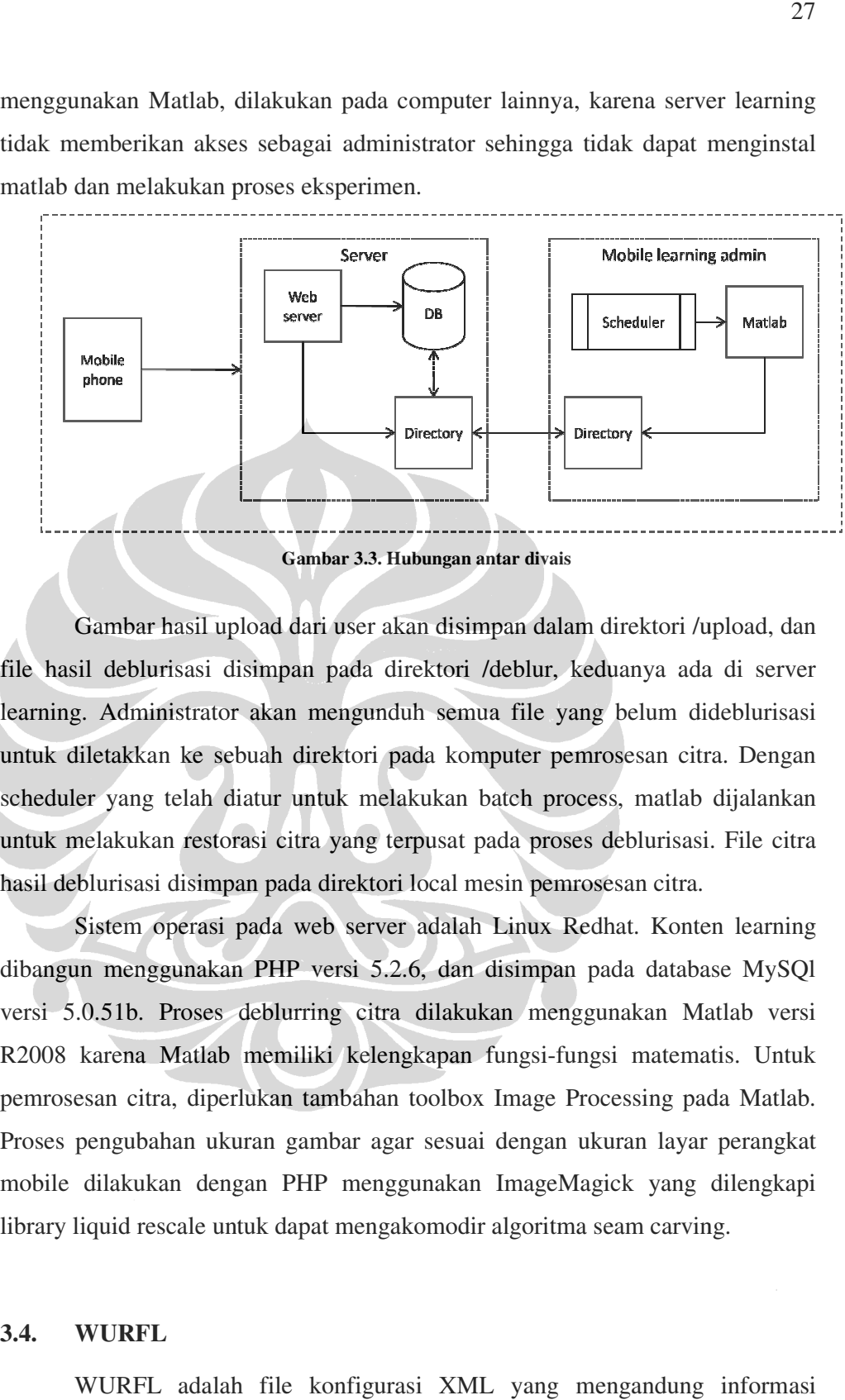

**Gambar 3.3. Hubungan antar divais** 

Gambar hasil upload dari user akan disimpan dalam direktori /upload, dan file hasil deblurisasi disimpan pada direktori /deblur, keduanya ada di server learning. Administrator akan mengunduh semua file yang belum dideblurisasi untuk diletakkan ke sebuah direktori pada komputer pemrosesan citra. Dengan scheduler yang telah diatur untuk melakukan batch process, matlab dijalankan untuk melakukan restorasi citra yang terpusat pada proses deblurisasi. File citra hasil deblurisasi disimpan pada direktori local mesin pemrosesan citra. Gambar hasil upload dari user akan disimpan dalam direktori /upload, sil deblurisasi disimpan pada direktori /deblur, keduanya ada di seng. Administrator akan mengunduh semua file yang belum didebluri diletakkan ke sebuah

Sistem operasi pada web server adalah Linux Redhat. Konten learning dibangun menggunakan PHP versi 5.2.6, dan disimpan pada database MySQl versi 5.0.51b. Proses deblurring citra dilakukan menggunakan Matlab ve Sistem operasi pada web server adalah Linux Redhat. Konten learning<br>dibangun menggunakan PHP versi 5.2.6, dan disimpan pada database MySQI<br>versi 5.0.51b. Proses deblurring citra dilakukan menggunakan Matlab versi<br>R2008 kar pemrosesan citra, diperlukan tambahan toolbox Image Processing pada Matlab. Proses pengubahan ukuran gambar agar sesuai dengan ukuran layar perangkat mobile dilakukan dengan PHP me library liquid rescale untuk dapat mengakomodir algoritma seam carving. tambahan toolbox Image Processing pada Matlab.<br>ambar agar sesuai dengan ukuran layar perangkat<br>HP menggunakan ImageMagick yang dilengkapi R2008 karena Matlab memiliki kelengkapan fungsi-fungsi<br>pemrosesan citra, diperlukan tambahan toolbox Image Proce<br>Proses pengubahan ukuran gambar agar sesuai dengan ukur<br>mobile dilakukan dengan PHP menggunakan ImageMagic<br>li

#### **3.4. WURFL**

WURFL adalah file konfigurasi XML yang mengandung informasi mengenai kemampuan dan fitur dari banyak divais mobile.

Lingkup utama file ini adalah untuk mengumpulkan sebanyak mungkin informasi mengenai divais mobile yang mengakses halaman-halaman WAP sehingga developer aplikasi dapat membangun aplikasi dan layanan yang lebih baik untuk user.

WURFL memiliki struktur sebagai berikut:

```
<wurfl> 
   <devices> 
     <device ...> 
       <group ...> 
          <capability name="..." value="..."> 
Service State
        </group> 
          : 
     </device> 
        : 
   </devices> 
</wurfl>
```
String user-agent dapat menginstruksikan repository bahwa nilai kapabilitas suatu divais dapat diambil dari divais lain yang telah ada. Mekanisme ini disebut fall\_back.

Element <device> memodelkan suatu divais. Elemen tersebut mengandung sedikitnya:

- User agent string
- Device ID
- Atribut fall\_back. Nilai atribut fall\_back adalah device ID divais lainnya.

Elemen <group> digunakan untuk membuat file XML lebih mudah dibaca. <capability> dikelompokkan untuk memermudah pembacaan. Capability tidak boleh memiliki nama sama, bahkan jika capability tersebut ada di dua group yang berbeda.

Generic merupakan divais pertama yang didefinisikan di WURFL dan berperan untuk menjamin query terhadap suatu capability akan selalu memberikan hasil.

Untuk dapat diakses melalui berbagai platform, proyek WURFL menyediakan API platform yang berbeda, termasuk untuk PHP. Ada beberapa API WURFL untuk PHP, yaitu PHP Tools, Tera WURFL dan WALL for PHP.

API yang digunakan pada system ini adalah PHP Tools karena kesederhanaan dan kemudahan intalasinya.

### *PHP Tools*

Pada WURFL API ini, terdapat 3 file yang terpenting, yaitu:

- **wurfl parser.php**: file ini mem-parsing file WURFL.xml dan meletakkannya pada sebuah array. Untuk dapat menggunakan wurfl parser, maka fungsi-fungsi dasar XML pada instalasi PHP harus dapat berjalan dengan baik.
- • **wurfl\_class.php**: script ini memungkinkan user untuk mengakses data pada wurfl array yang dihasilkan dari wurfl\_parser.php.
- **wurfl\_config.php**: file untuk konfigurasi instalasi WURFL

## *wurfl\_parser.php*

File ini merupakan parser XML sederhana yang membaca WIRFL.xml dan menyimpan semua data yang diminta pada sebuah array. Array yang dibuat merupakan associative array yang terlihat seperti di bawah ini:

\$wurfl["devices"]["ericsson\_generic"]["fall\_back"]="generic";

Kunci pertama adalah devices. Nilai kedua adalah unique id yang diberikan pada tiap user agent. Kunci lainnya berhubungan dengan atribut atau grup dan kapabilitas divais.

#### *wurfl\_class.php*

Setelah mendapatkan data pada sebuah array, maka file ini akan memuat parser secara otomatis. Kelas ini diinisialisasi dengan memanggil konstruktor, wurfl\_class.

 Gunakan metode public GetDeviceCapabilitiesFromAgent() untuk melewatkan user agent untuk membuat class ini mencari property obyek yang paling cocok. Setelah obyek class ini diinisialisasi dan melewatkan user agent, maka semua metode class ini dapat digunakan. Untuk sistem mobile learning ini hanya dipakai metode \$wurfl\_class->capabilities untuk mendapatkan array yang berisi kapabilitas-kapabilitas divais.

## *wurfl\_config.php*

File ini disediakan untuk konfigurasi library agar berjalan sesuai dengan kebutuhan.

## **3.5. Image Magick**

ImageMagick merupakan perangkat lunak gratis untuk membuat, mengedit, dan menyusun citra bitmap. Software ini dapat membaca, mengubah dan menuliskan citra ke dalam berbagai format. ImageMagick juga dapat melakukan proses resizing dengan tetap memperhatikan konten gambar melalui penerapan algoritma seam carving seperti yang dijabarkan pada Bab 2.

Fungsionalitas ImageMagick dapat dijalankan melalui command line atau menggunakan fitur dari program yang ditulis dalam bahasa lain, termasuk PHP. Untuk dapat melakukan fungsi Seam Carving, diperlukan library *liblqr* yang ditulis dalam bahasa C. Library liblqr ini harus diinstal dahulu sebelum penginstalan ImageMagick, dan opsi --with-liblqr harus diikutsertakan sewaktu melakukan konfigurasi ImageMagick. Untuk dapat dieksekusi dari PHP, diperlukan wrapper untuk ImageMagick. API ImageMagick untuk PHP adalah MagickWand dan Imagick. Sistem mobile learning ini menggunakan Imagick.

ImageMagick operator –liquid-rescale digunakan untuk menghilangkan atau menduplikasi kolom-kolom dan baris-baris piksel dari suatu citra untuk memperkecil atau memperbesar sebuah citra. Pertama operator itu akan menghilangkan garis yang terdiri dari piksel (seam). Kedua seam-seam yang memiliki least energy dalam termin konten citra, akan dihilangkan.

#### **3.6. Model Deblurisasi**

Ada banyak metode untuk proses deblurisasi. Modul deblurisasi yang diimplementasikan pada sistem mobile learning ini adalah blind deblurring, menggunakan model probabilistic dari estimasi blur kernel dan probabilistic dari restorasi citra yang tidak blur.

Model deblurisasi dapat dinyatakan oleh persamaan:

30

$$
\mathbf{I} = \mathbf{L} \otimes \mathbf{f} + \mathbf{n}
$$

Di mana I adalah citra yang blur, L adalah citra yang direstorasi, dan n menyatakan noise tambahan. Simbol <sup>®</sup> melambangkan operator konvolusi, dan f adalah point spread function (PSF).

 Modul deblurisasi ini menerapkan metode Teorema Bayes dan memiliki alur kerja sebagai berikut:

- 1. Memberikan masukan citra yang blur (I) dan estimasi awal kernel
- 2. Menghitung smooth region
- 3. Inisialisasi L dengan citra I yang diobservasi
- 4. Iterasi proses untuk mendapatkan L dan f yang optimal

# **3.7. Skenario Pengujian**

Sistem ini akan diuji dengan menggunakan 2 metode, yaitu pengukuran obyektif dan survey

### 3.7.1. Pengukuran obyektif

Kualitas citra yang dihasilkan dari hasil deblurisasi dan seam carving, dihitung melalui MSE, PSNR dan BSNR. MSE suatu citra dapat dihitung dengan rumus:

$$
(MSE = \frac{1}{mn} \sum_{i}^{m} \sum_{j}^{n} ||I(i, j) - K(i, j)||^2
$$

MSE = Nilai *Mean Square Error* dari citra tersebut

m = panjang citra tersebut (dalam piksel)

n = lebar citra tersebut (dalam piksel)

 $(i,j)$  = koordinat masing-masing piksel

I, K = citra yang diobservasi

*Peak Signal to Noise Ratio* (PSNR) adalah perbandingan antara nilai maksimum dari sinyal yang diukur dengan besarnya derau yang berpengaruh pada sinyal tersebut. PSNR biasanya diukur dalam satuan desibel. Pada tugas akhir kali ini, PSNR digunakan untuk mengetahui kualitas (validasi) citra hasil kompresi.

$$
PSNR = 10 \cdot \log \left( \frac{MAX_I^2}{MSE} \right) = 20 \cdot \log \left( \frac{MAX_I}{\sqrt{MSE}} \right)
$$

PSNR = nilai PSNR citra (dalam dB)

MAXi = nilai maksimum piksel

 $MSE$  = nilai MSE

Masing-masing nilai PSNR dan MSE akan dihitung untuk:

- a. Perbandingan antara citra asli dan citra yang telah dideblurisasi serta di-seam carving
- b. Perbandingan antara citra asli dan citra yang telah dideblurisasi namun tidak di-seam carving melainkan hanya di-resize biasa
- c. Perbandingan antara citra asli dan citra yang tidak dideblurisasi namun diseam carving

Dari keempat pengukuran di atas, didapatkan gambar yang mana yang memiliki nilai MSE terendah (yang berarti PSNR tertinggi).

 Pengujian obyektif lainnya adalah menggunakan Blurred Signal To Noise Ratio (BSNR), yang memodelkan degradasi citra dengan blurring dan noise tambahan. BSNR dirumuskan sebagai berikut:

$$
\frac{1}{N^2} \left| \sum_{i,j} g(i,j)^2 \right|
$$
BSNR=10log<sub>10</sub>

Di mana g(i,j) menyatakan matriks citra, N adalah banyaknya piksel dalam citra,

dan  $\sigma^2$  adalah noise variance. BSNR akan dihitung untuk tiap citra, yaitu:

- a. Citra asli
- b. Citra yang dideblurisasi dan di-seam carving
- c. Citra yang dideblurisasi dan di-resize biasa
- d. Citra yang tidak dideblurisasi namun di-seam carving

Format citra yang akan diuji adalah jpg dan png. Semua citra diambil dengan menggunakan kamera pada telepon seluler dengan resolusi antara 2 megapixel.

#### 3.7.2. Pengujian subyektif

Evaluasi kualitas suatu citra, selain dilakukan dengan obyektif yaitu dengan menggunakan perhitungan error seperti pada point 1, bisa juga diukur melalui pendekatan survey. Nilai PSNR yang tinggi belum mengindikasikan bahwa suatu citra dianggap baik oleh pengguna. Untuk itu dilakukan survey pada responden yang berjumlah 20 orang.

Skenario untuk survey adalah sebagai berikut:

- 1. User mencoba sistem mobile learning yang dibangun
- 2. Responden masuk ke halaman survey
- 3. Responden akan diarahkan untuk mengamati gambar-gambar yang telah disediakan
- 4. Pertanyaan tersedia secara offline menggunakan kertas dan responden memberikan jawaban pada kertas itu juga.

Untuk keperluan survey, disiapkan 4 buah gambar, yaitu:

- A. Gambar yang telah dideblurisasi dan di-resize secara seam carving
- B. Gambar yang telah dideblurisasi dan di-resize secara seam carving
- C. Gambar yang telah dideblurisasi namun di-resize biasa
- D. Gambar yang tidak dideblurisasi namun di-resize secara seam carving

Pertanyaan-pertanyaan survey yang akan diajukan adalah:

- 1. Menurut Anda, gambar mana yang paling mampu menyampaikan informasi dengan baik
	- e. Gambar A,
	- f. Gambar B,
	- g. Gambar C,
	- h. Gambar D,
- 2. Menurut Anda, apakah ketajaman pasangan gambar di bawah ini jauh berbeda. Lingkari skala yang paling sesuai: 1-tidak terlihat perbedaan ketajaman, 2-terlihat sedikit perbedaan ketajaman, 3-ketajaman berbeda jauh

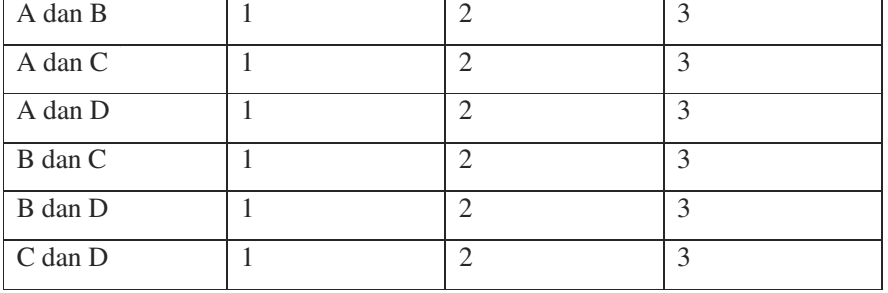

3. Bagaimana urutan kualitas gambar, dari yang paling tajam sampai yang paling tidak jelas

1. ………… > 2…………… > 3……………… > 4………………

4. Menurut Anda, bagaimana waktu loading tiap gambar, dari yang paling cepat sampai yang paling lambat

1. ……….. > 2…………… > 3…………….. > 4……………..

5. Menurut Anda, dari gambar A, B, C, dan D, **kualitas gambar minimum** seperti apa yang diperlukan dalam **proses belajar** (Gambar yang dipilih tidak perlu yang memiliki kualitas terbaik, namun memiliki kualitas minimum yang cukup untuk mendukung suatu proses belajar)

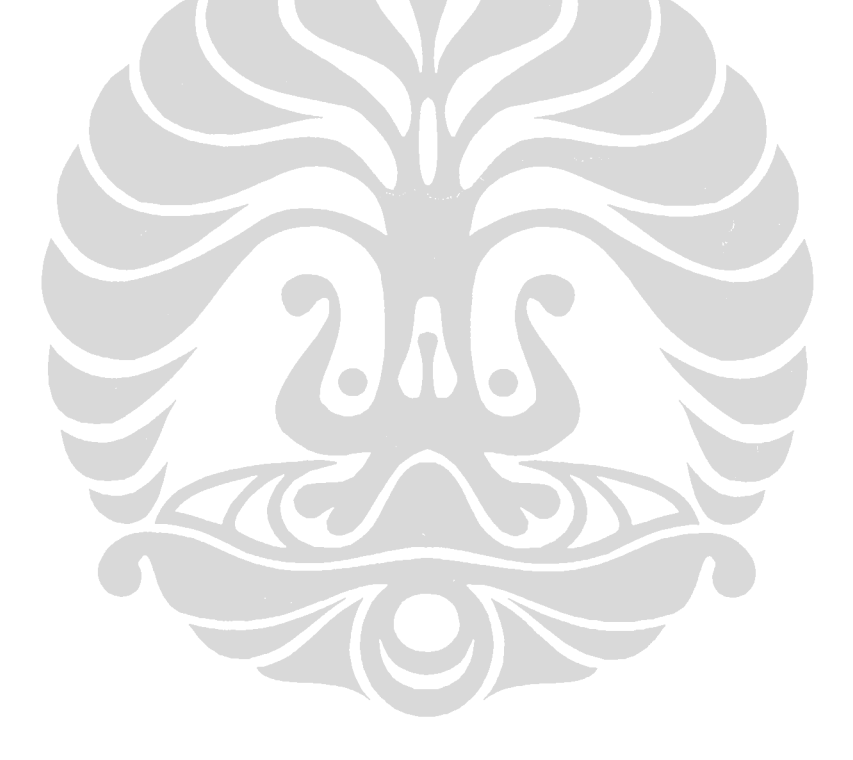